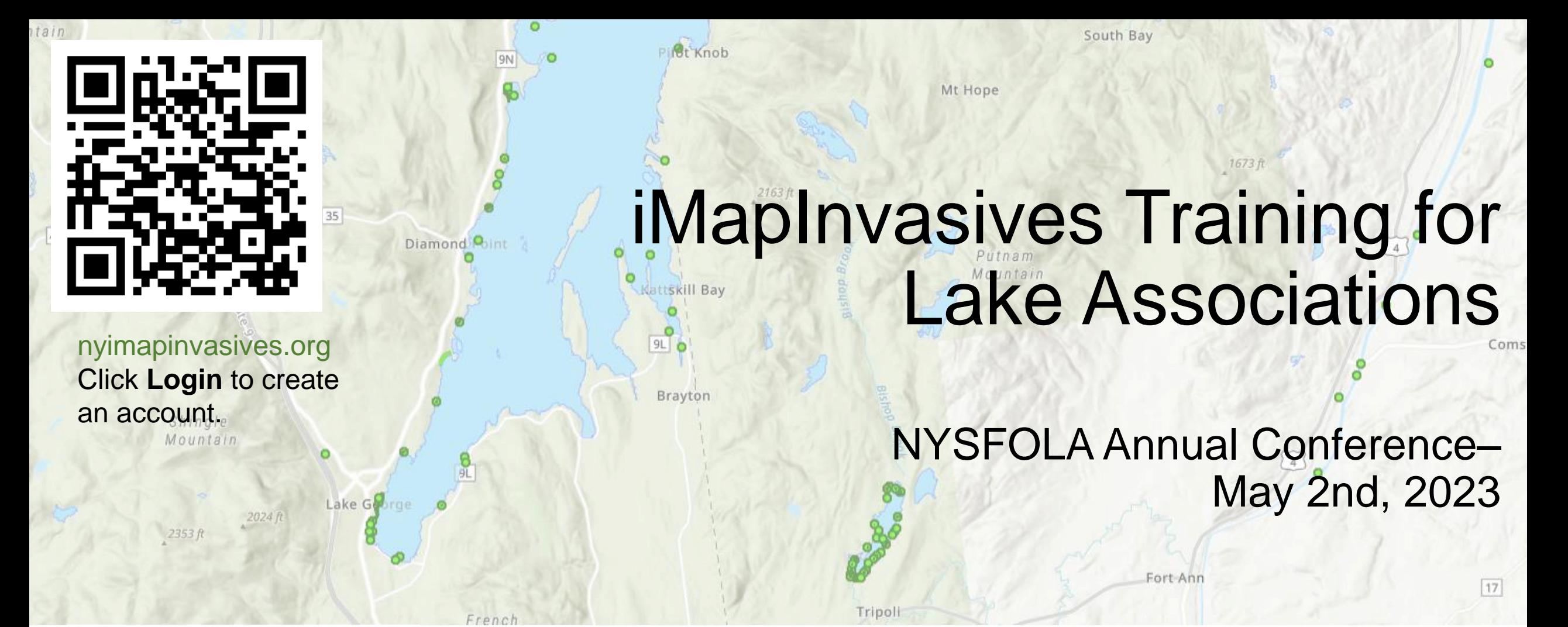

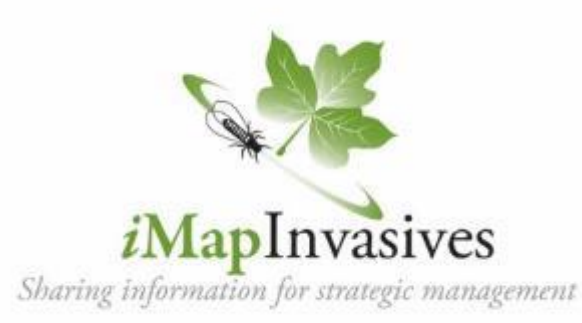

Mitchell O'Neill, Douglas Knoph Invasive Species Database Team imapinvasives@dec.ny.gov

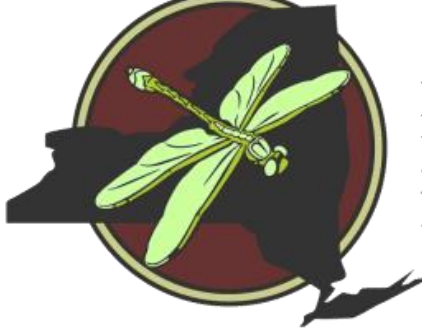

New York Natural Heritage Program

# **Agenda**

### **1. Intro, overview, and role of iMapInvasives**

- 2. iMap Online creating an account
- 3. iMap Mobile App
- 4. Outdoor practice

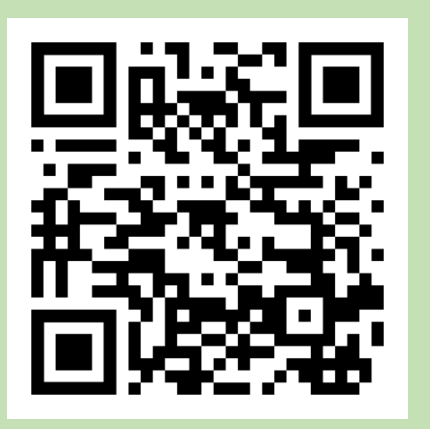

nyimapinvasives.org Click **Login** to create an account.

Download app from Google Play or iOS App Store (search "imapinvasives")

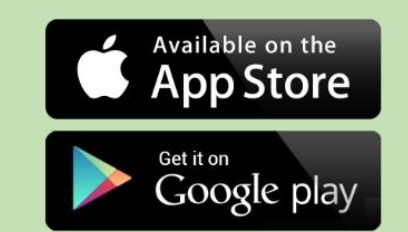

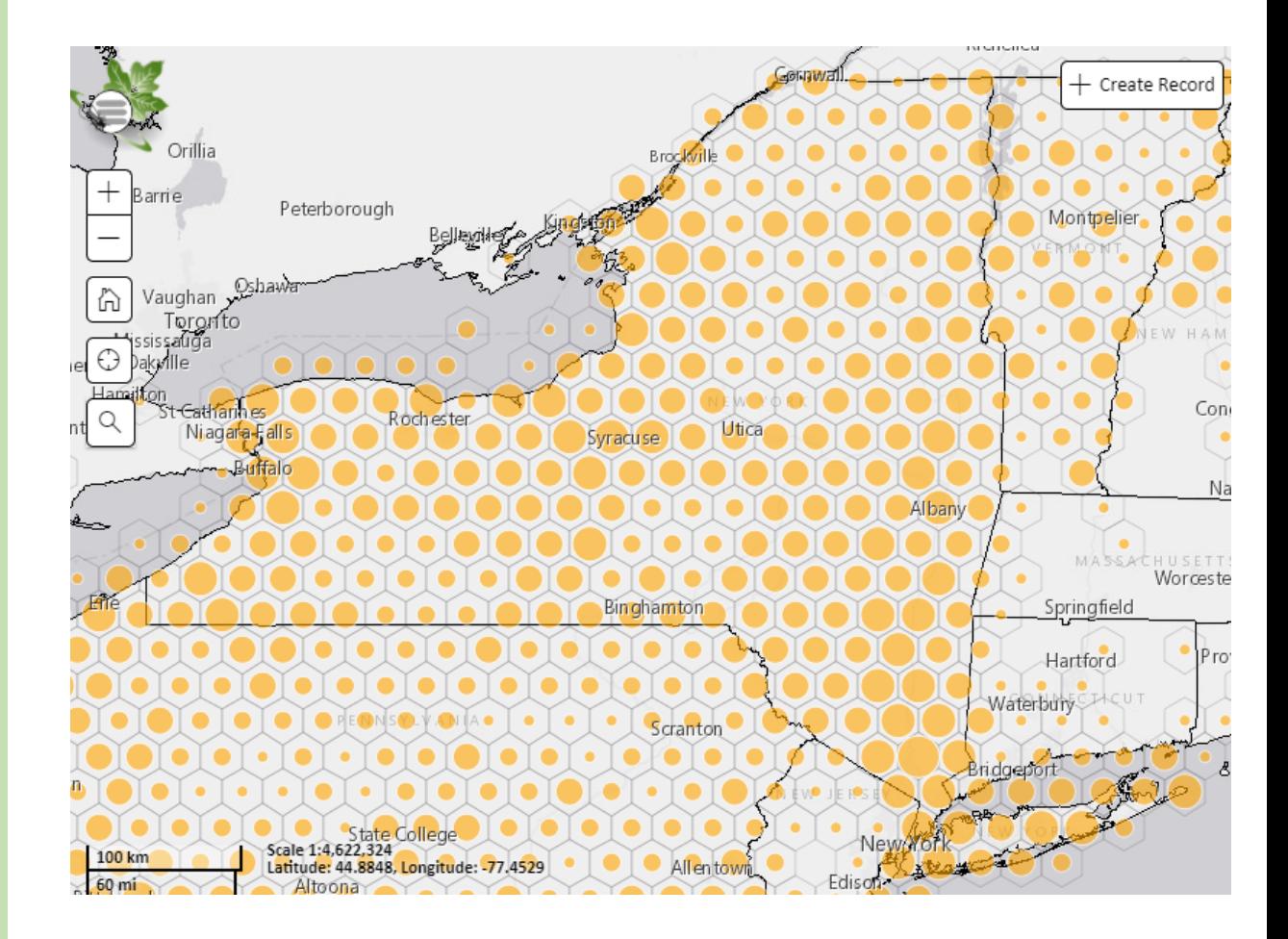

# **Invasive Species**

Invasive species are species of plants, animals, insects, and pathogens that are:

- 1. Non-native
- 2. Negatively impactful
	- Harm to environment, economy, and human health

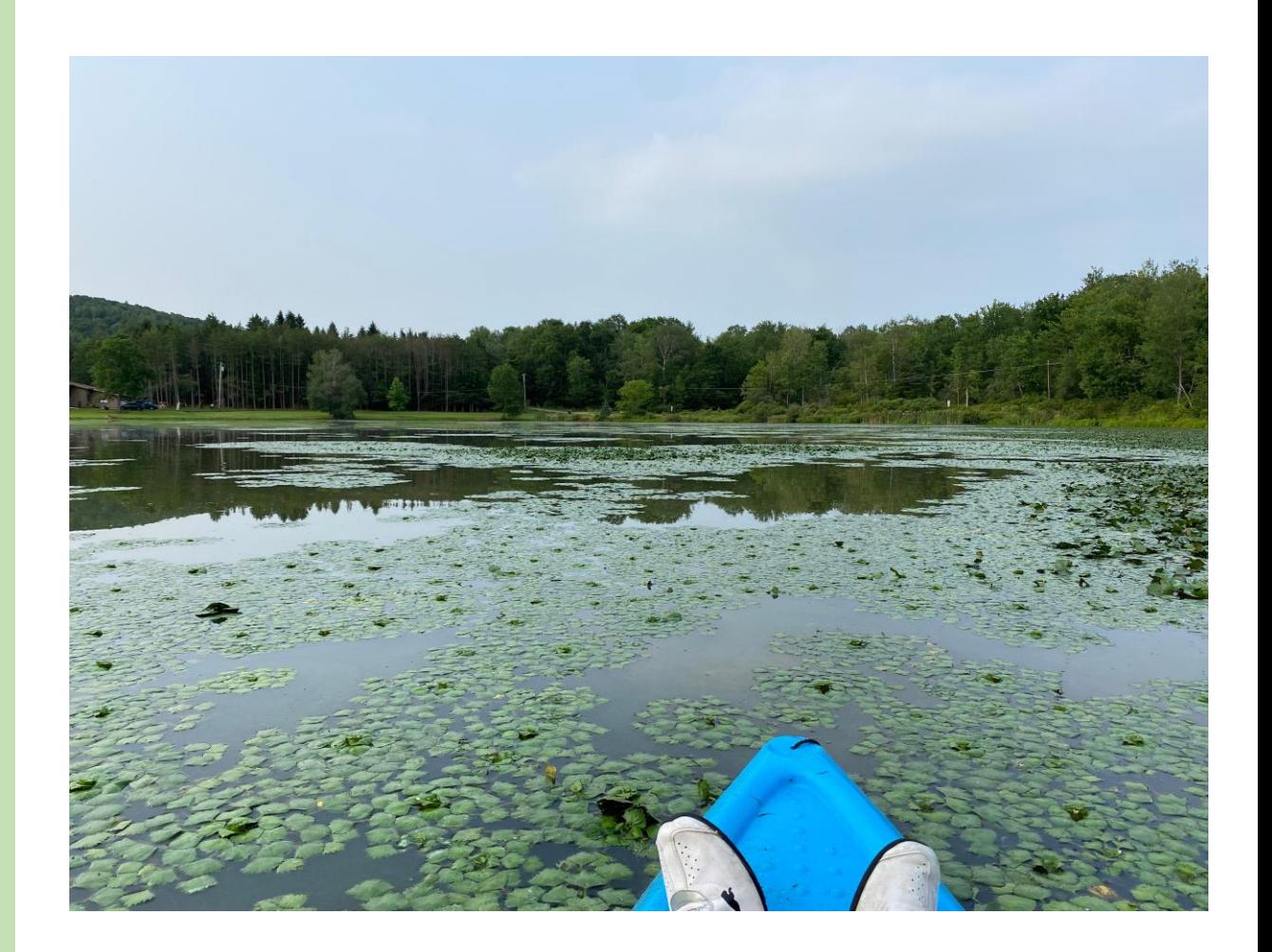

Photo from iMap record 1344606

# **PRISMs**

### *Partnership for Regional Invasive Species Management*

- APIPP Adirondack Park Invasive Plant Program
- **Capital Region**
- CRISP Catskill Regional Invasive Species Partnership
- Finger Lakes
- Lower Hudson
- LIISMA Long Island Invasive Species Management Area
- SLELO Saint Lawrence and Easter Lake Ontario
- **Western NY**

### Learn more: nyis.info/prisms

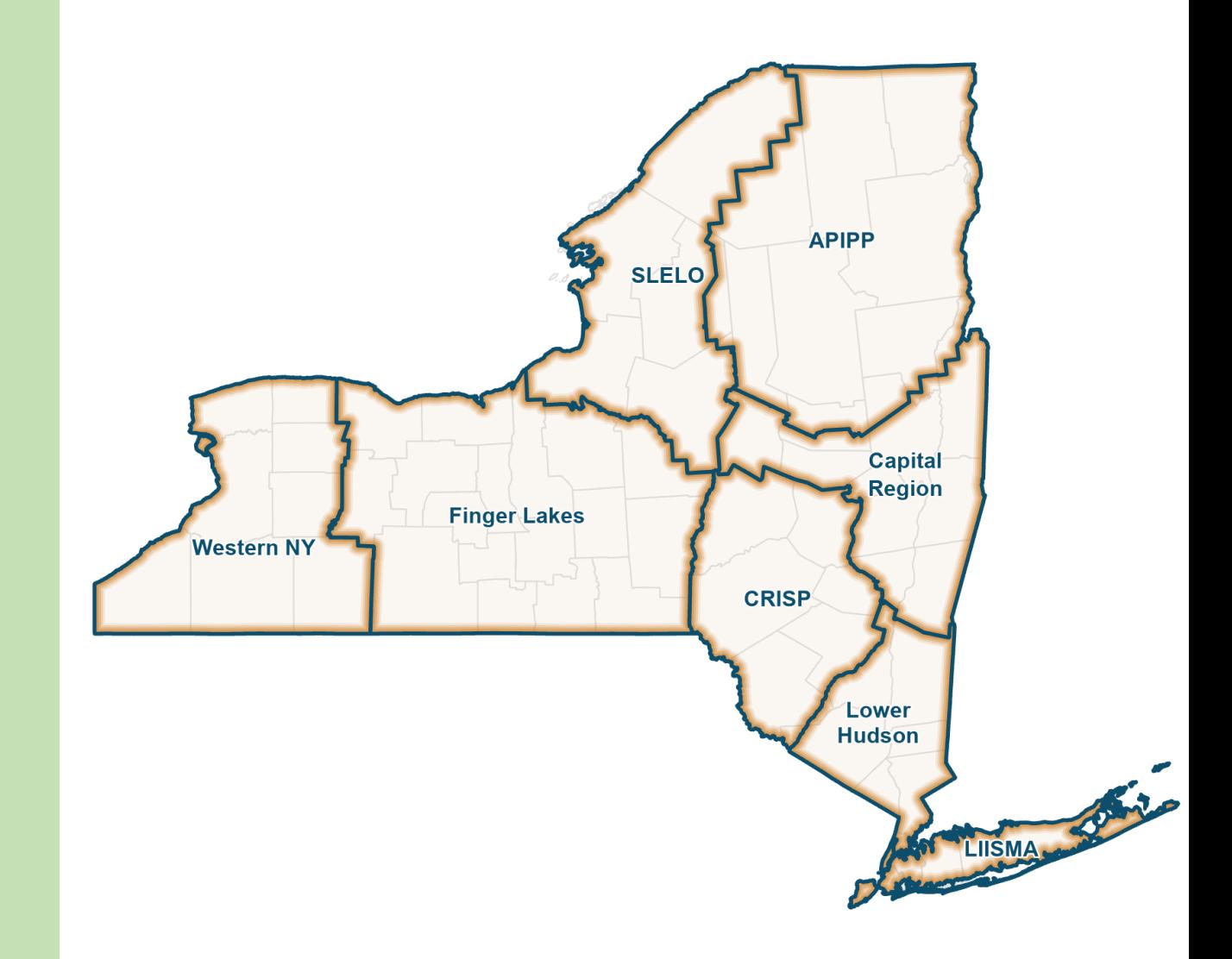

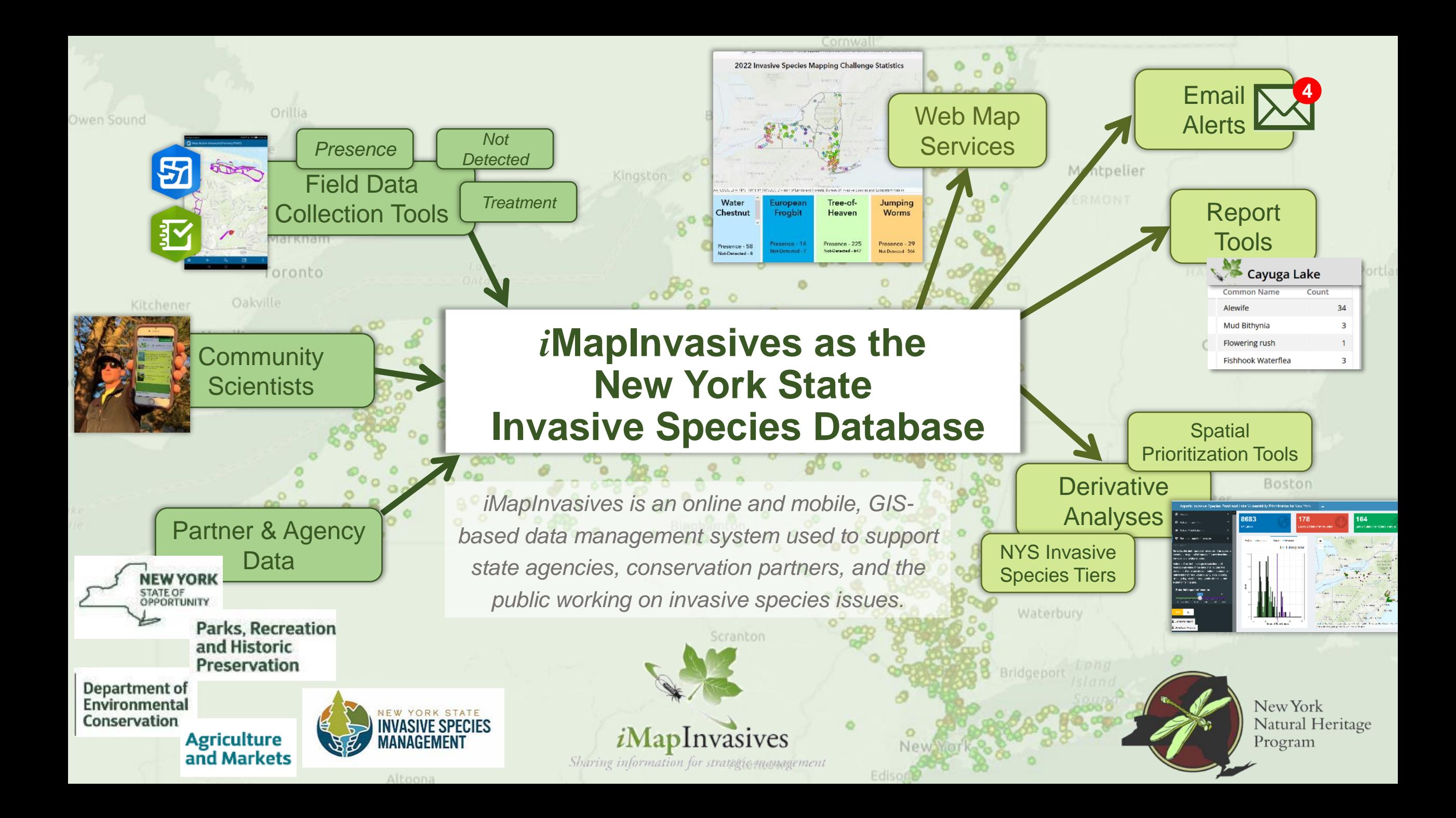

## **Data sources**

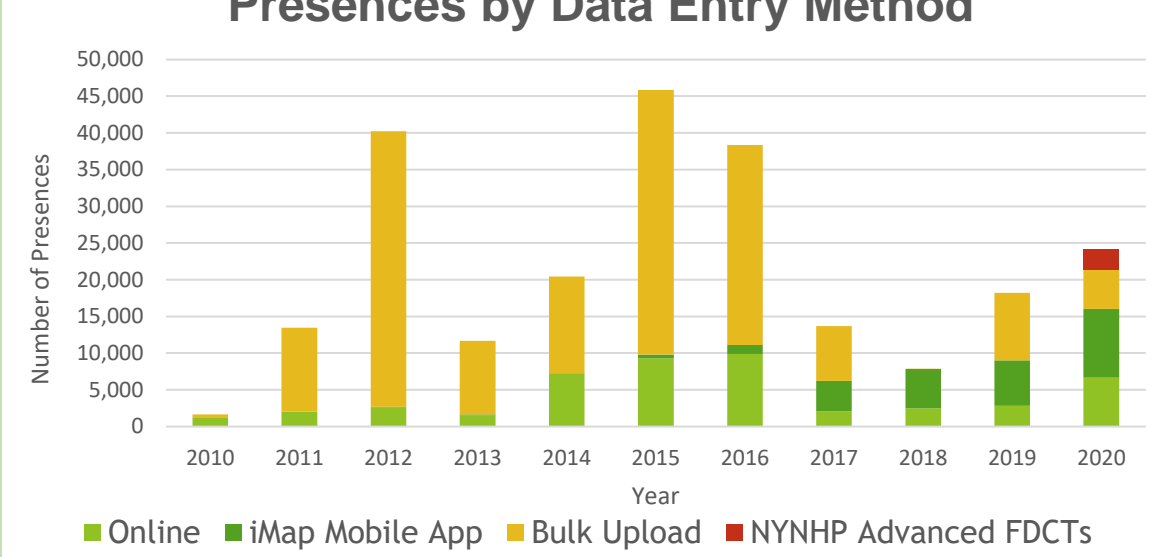

**Presences by Data Entry Method**

- ❖ **2010-2016**: Uploads of existing data from partner organizations
- ❖ **Now**: Data entered by community scientists & professionals *in real time*
- Species ID confirmed by experts

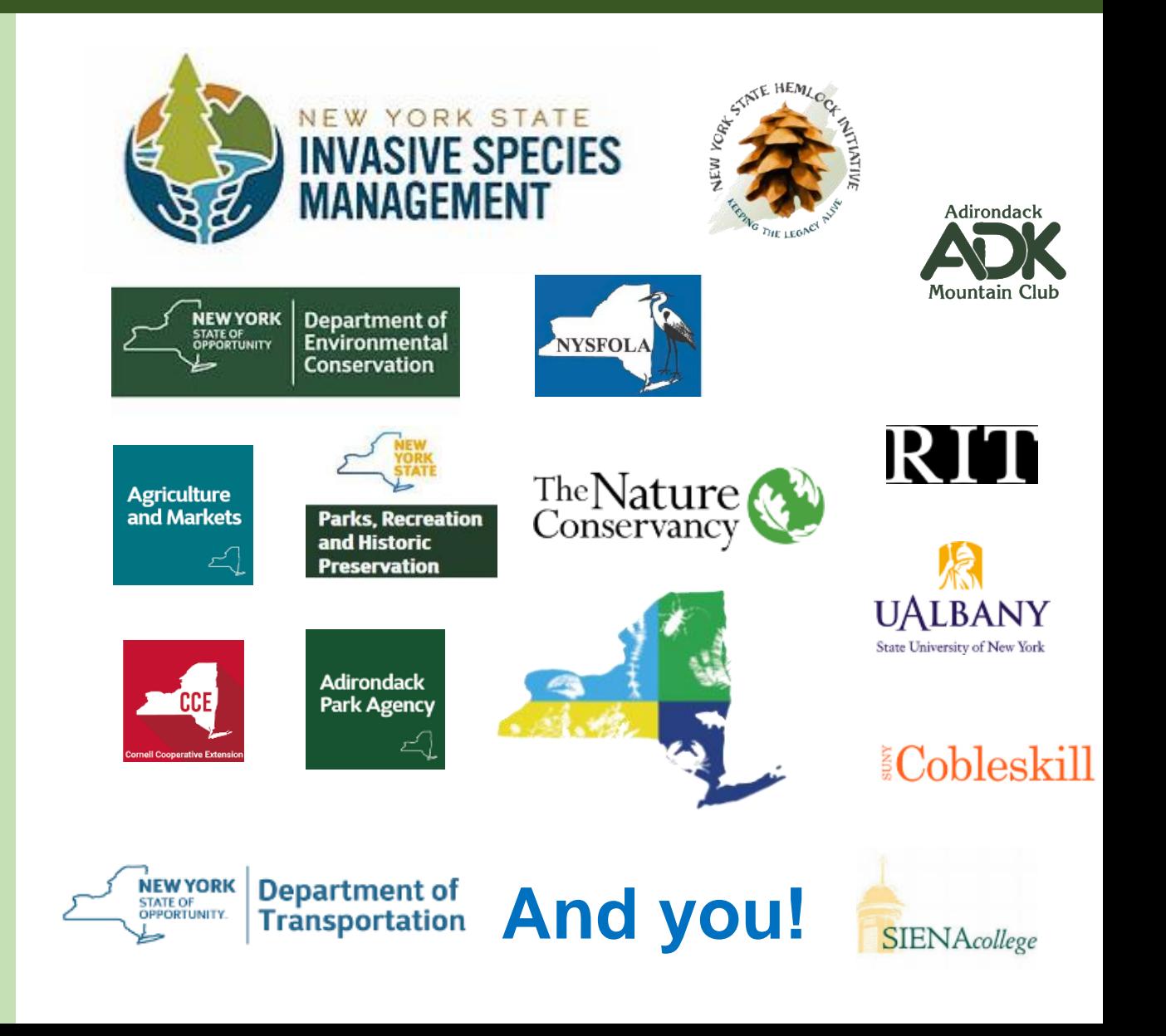

## **Nyimapinvasives.org**

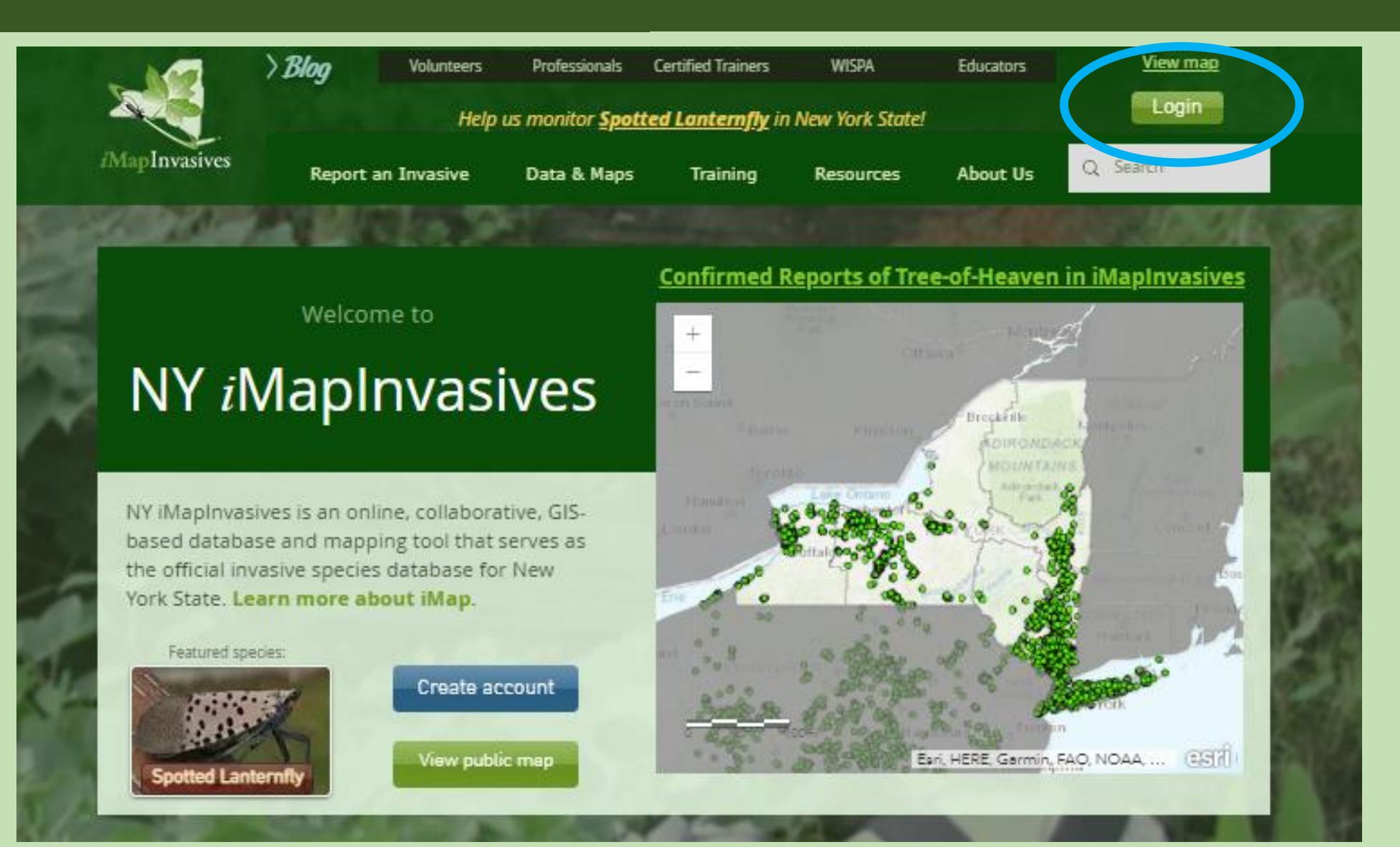

## **Create Account/Login**

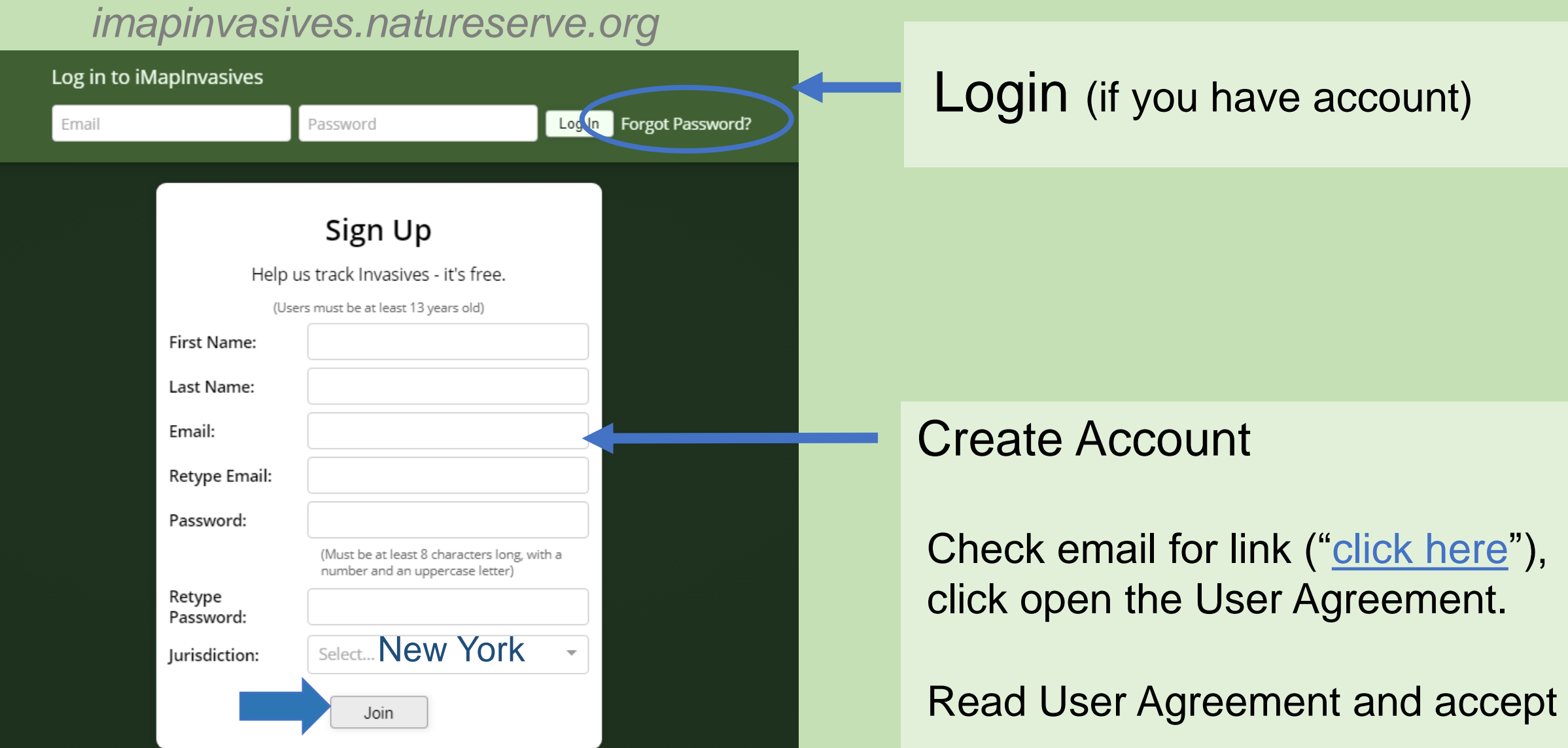

# **Login**

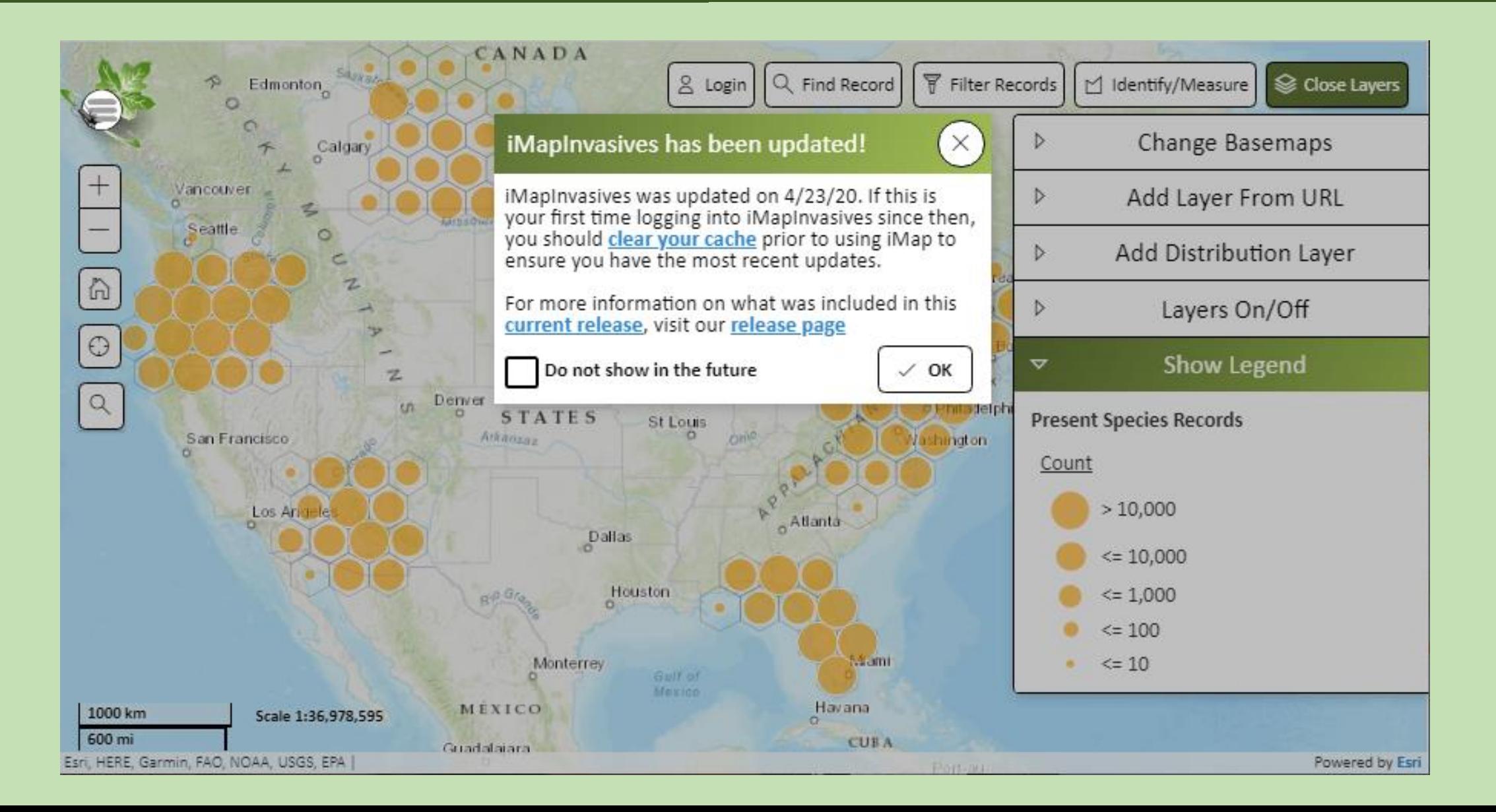

### **iMap Online Interface**

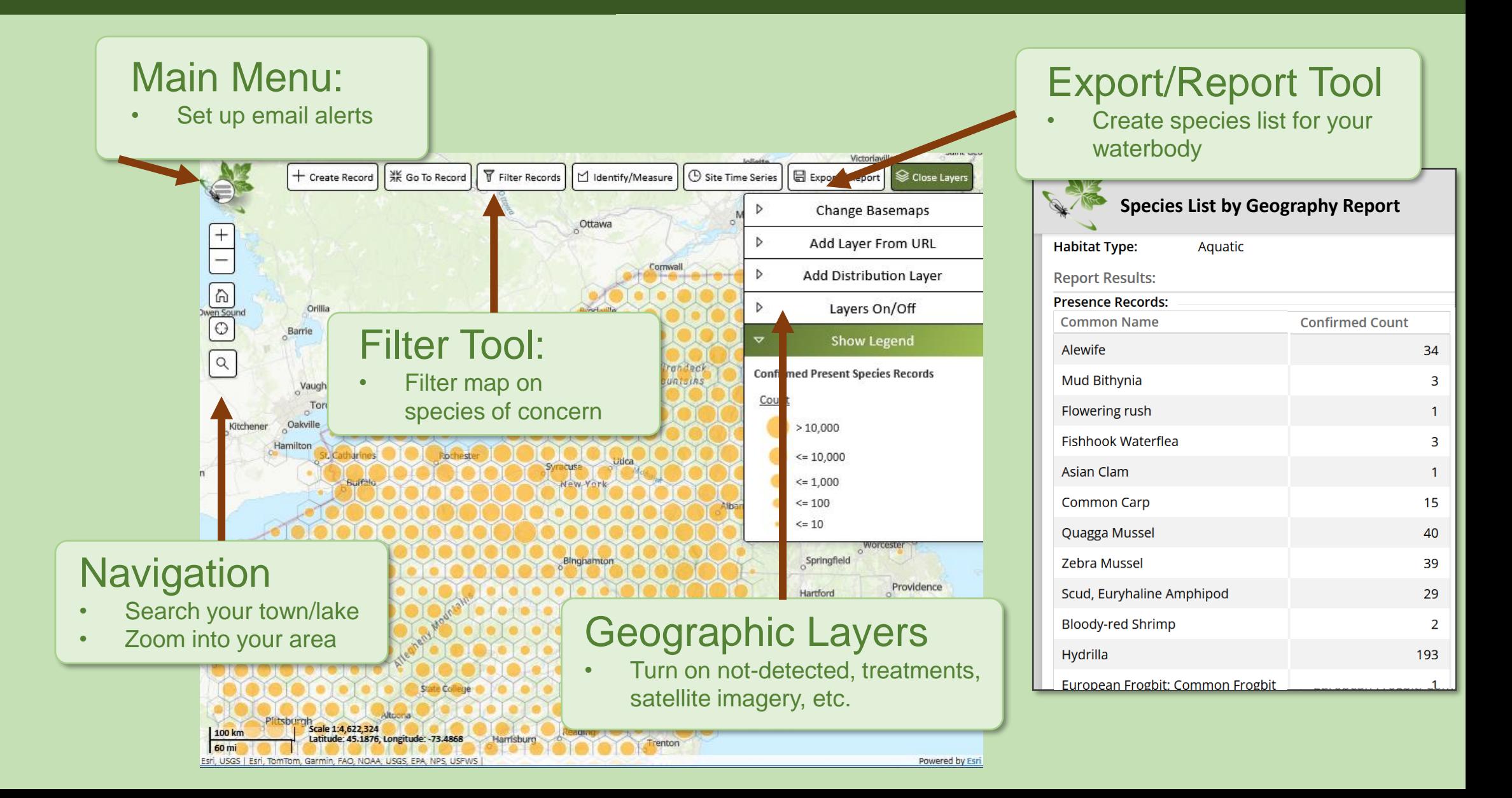

# **iMap Data Inputs and Outputs**

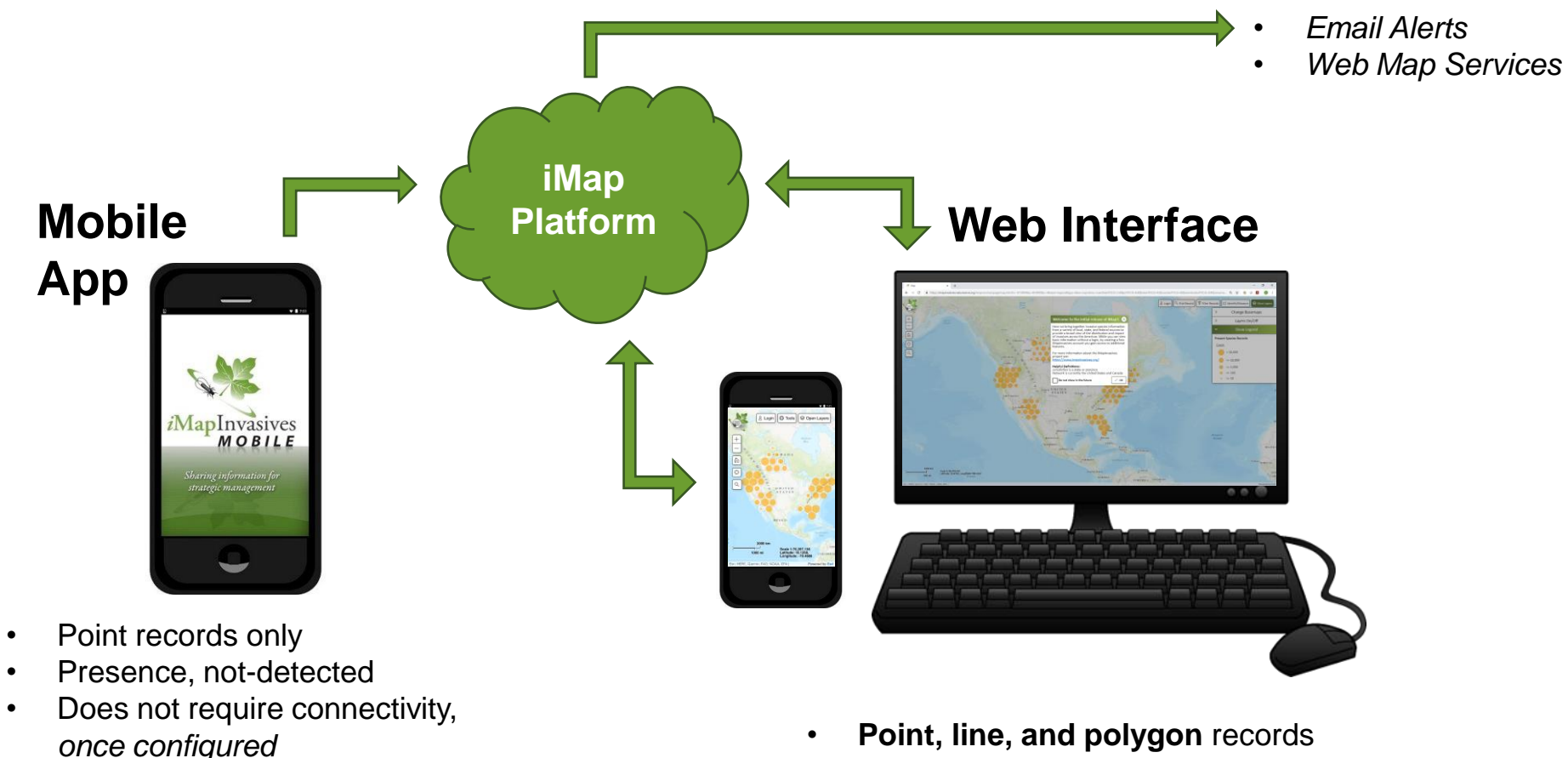

- Presence, not-detected, **treatments**
- **Requires connectivity**

# **Mobile App**

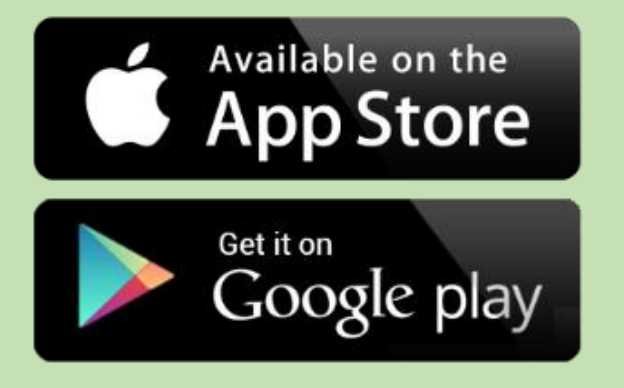

Download app from Google Play or iOS App Store (search for "imapinvasives")

*Please follow along*

Questions? Chatbox

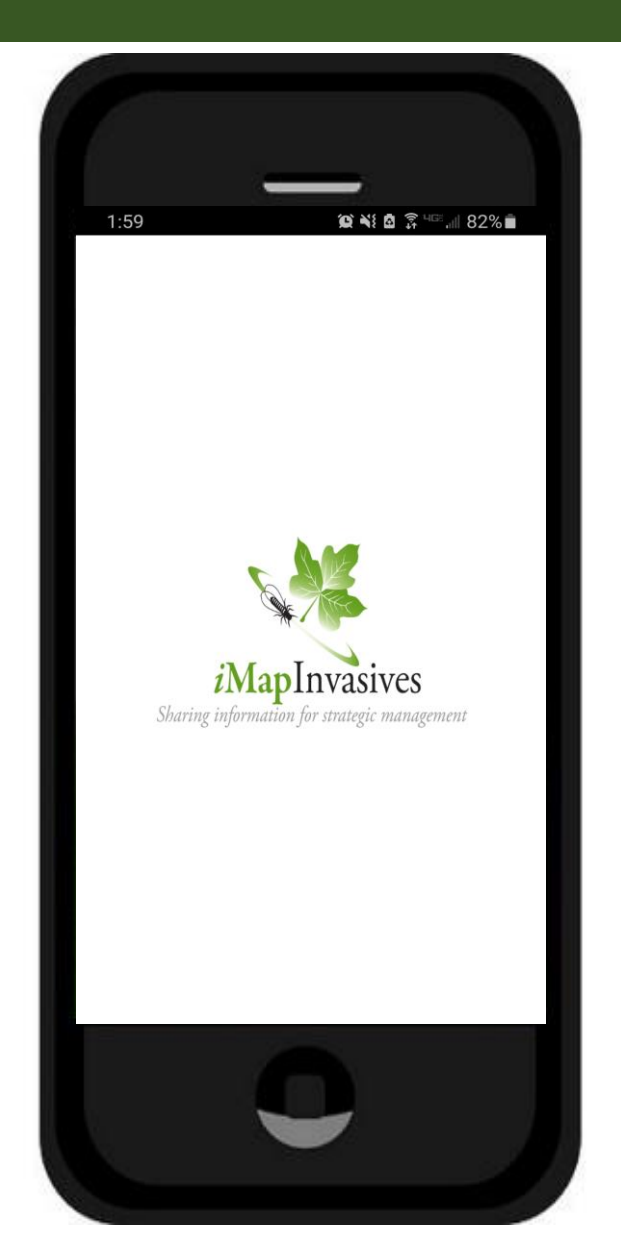

# **Good Photos are Essential!**

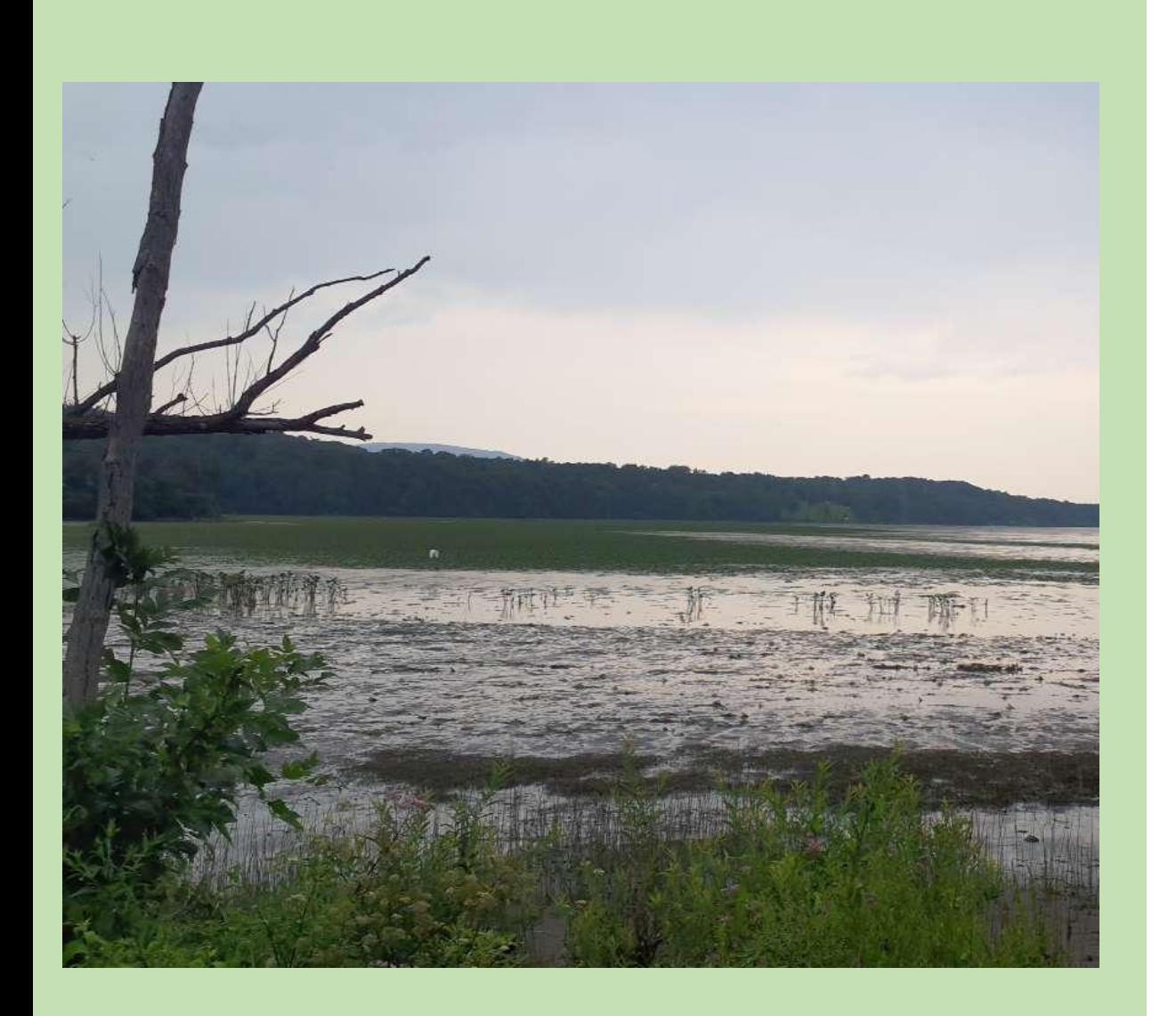

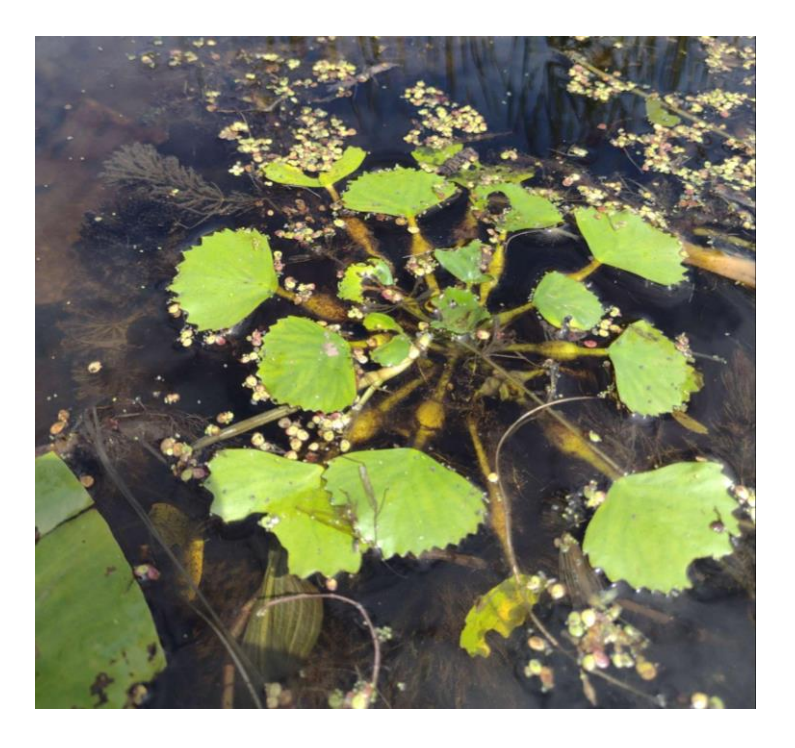

- Need to focused and close-up enough
- Hand or sheet of paper behind plant provides scale and helps with focus

# **Mobile App**

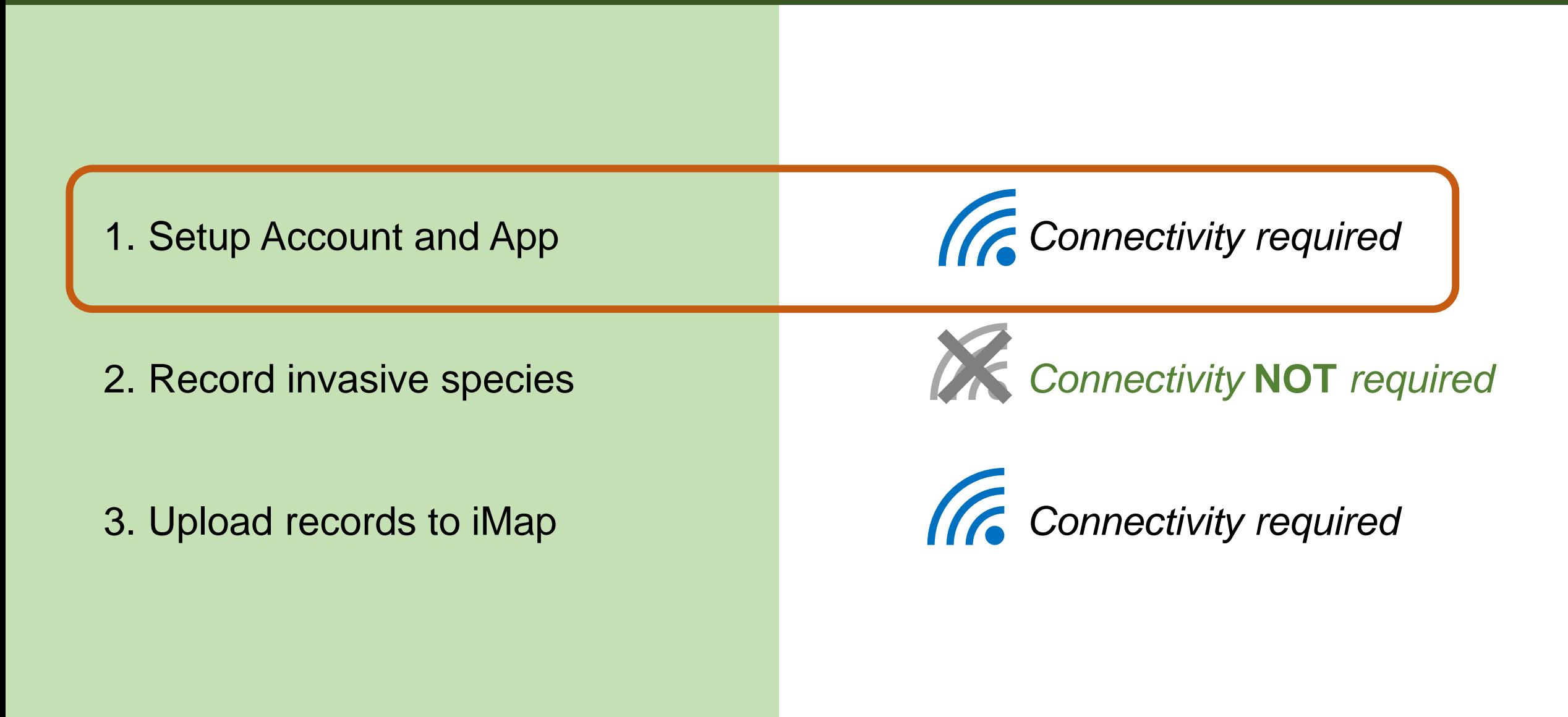

## **Mobile App Setup**

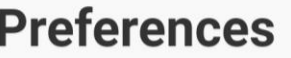

Jurisdiction Species List: (Select the jurisdiction in which you will collect data)

 $\blacktriangledown$ 

**New York** 

iMapInvasives Username (Your Email Address):

(Enter the email address associated with your *iMapInvasives account)* 

emailaddress@example.com

iMapInvasives Password:

(Must match your iMapInvasives password)

..........

**Create Account or Reset Password** 

**Retrieve iMap Lists** 

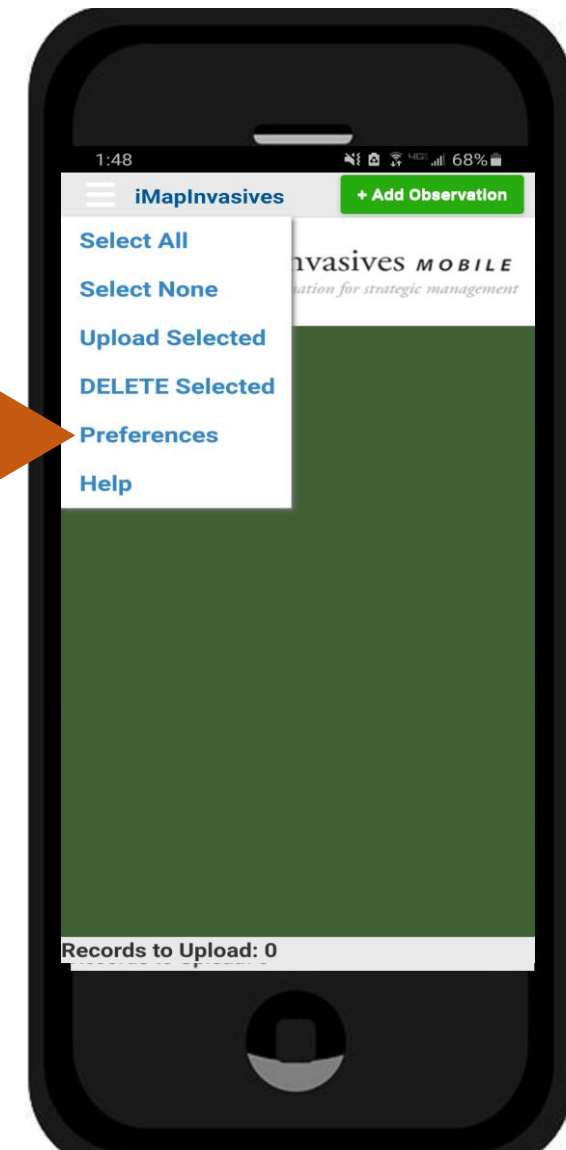

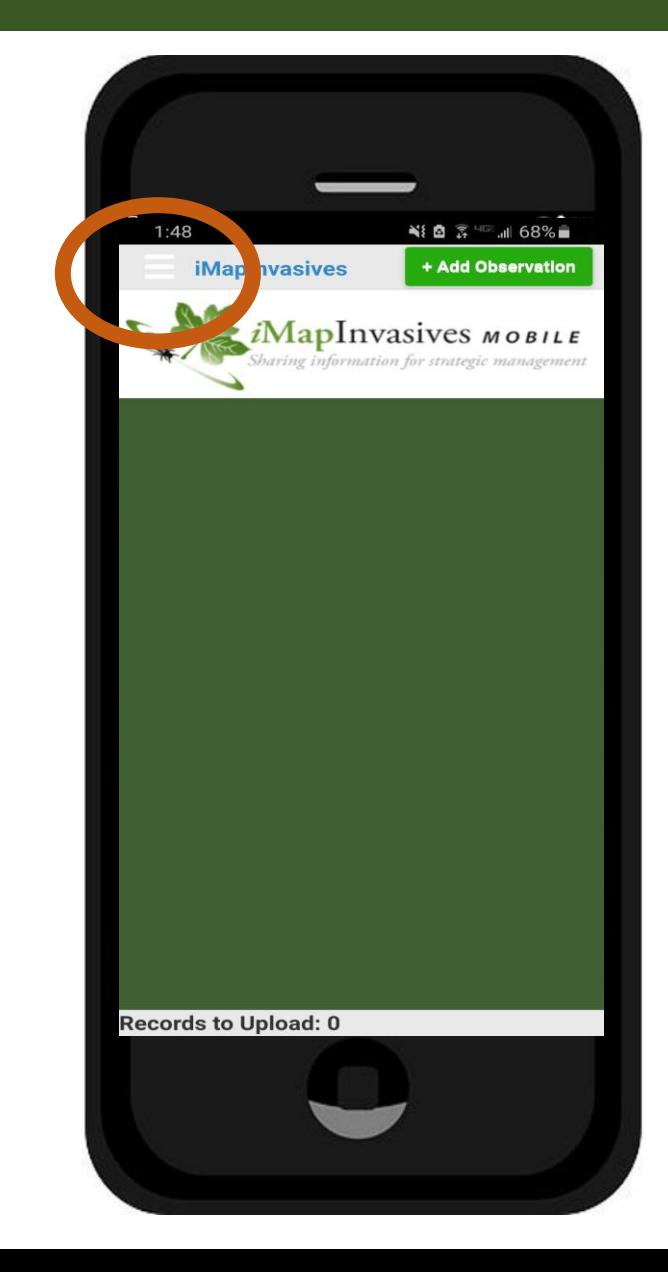

#### Preferences

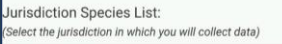

New York

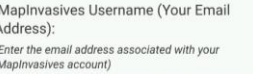

emailaddress@example.com

MapInvasives Password: Must match your iMapInvasives password

reate Account or Reset Password

**Retrieve iMap Lists** 

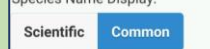

**Customize Species List** 

Picture quality

25%

Save Photos Taken In iMapInvasives App To Device Photo Library (If Permitted By Device)

Default Basemap Type:

Road **Satellite** 

Default Map Zoom: 14

Measurement System

US Customary (feet/acres)

Default Project: Map 3 Projects associated with your account appear in this list (after being retrieved). Select a Project here to tomatically associate each new record with it (option

Default Organization:

Map 3 Organizations associated with your account in this ist (after being retrieved). Select an Organization here to tomatically associate each new record with it (optional

Show Welcome Instructions

Save Cancel

#### ast iMap Lists Refresh: Jun 12, 2021

# **Mobile App Setup**

### **Preferences**

Jurisdiction Species List: (Select the jurisdiction in which you will collect data)

New York

liMapInvasives Username (Your Email Address):

(Enter the email address associated with your *iMapInvasives account)* 

emailaddress@example.com

iMapInvasives Password: (Must match your iMapInvasives password)

..........

#### **Create Account or Reset Password**

#### **Retrieve iMap Lists**

### **iMap Data Retrieval Successful**

Your iMapInvasives data was retrieved successfully (which includes your Species, **Project, and Organization lists).** 

OK

#### Save Photos Taken In iManinyasiyes Ann To

- Username and password Must match iMap account online
- Sometimes iPhone's add space after password

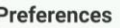

 $25$ 

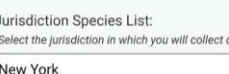

# Preferences - optional

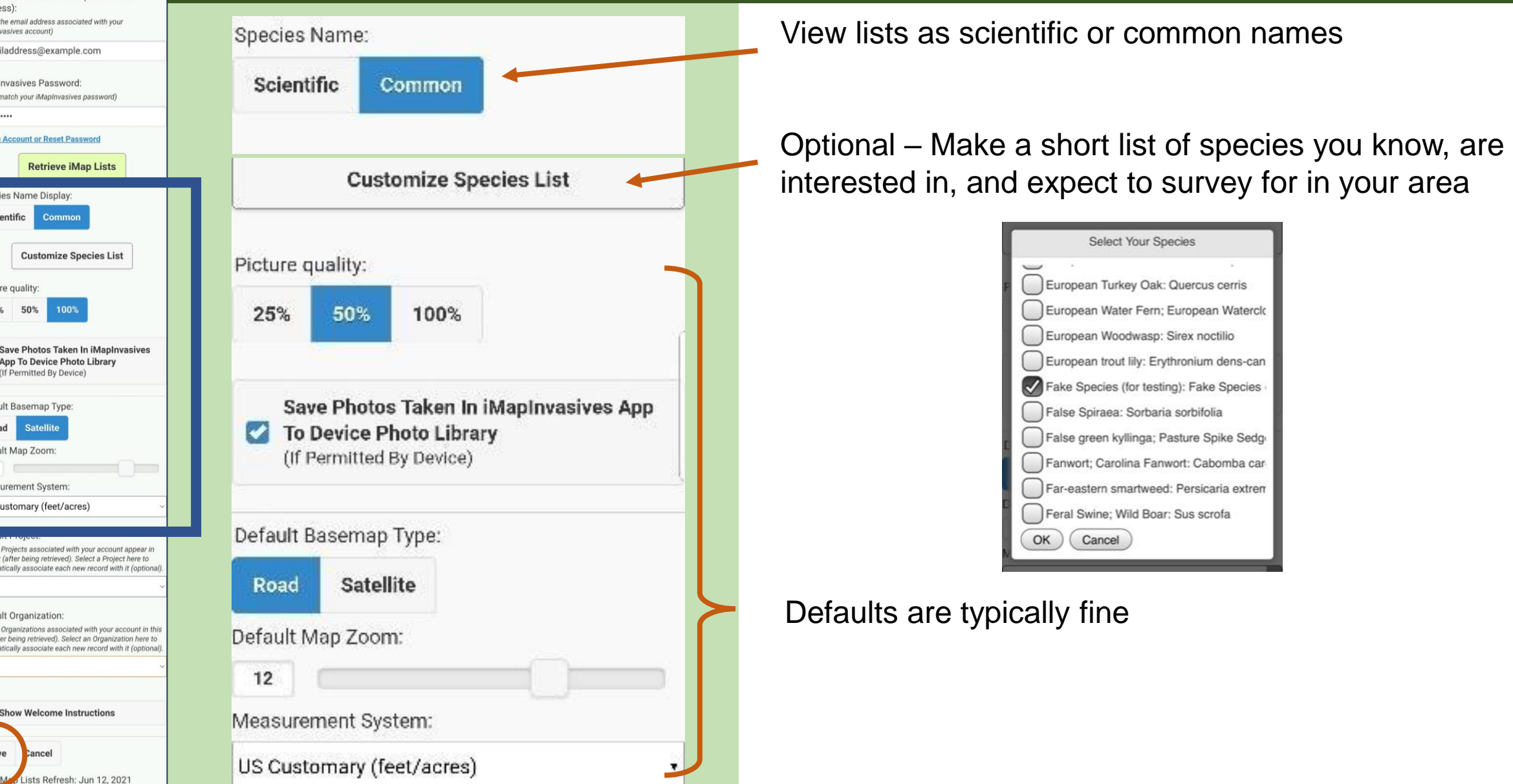

## **Mobile App**

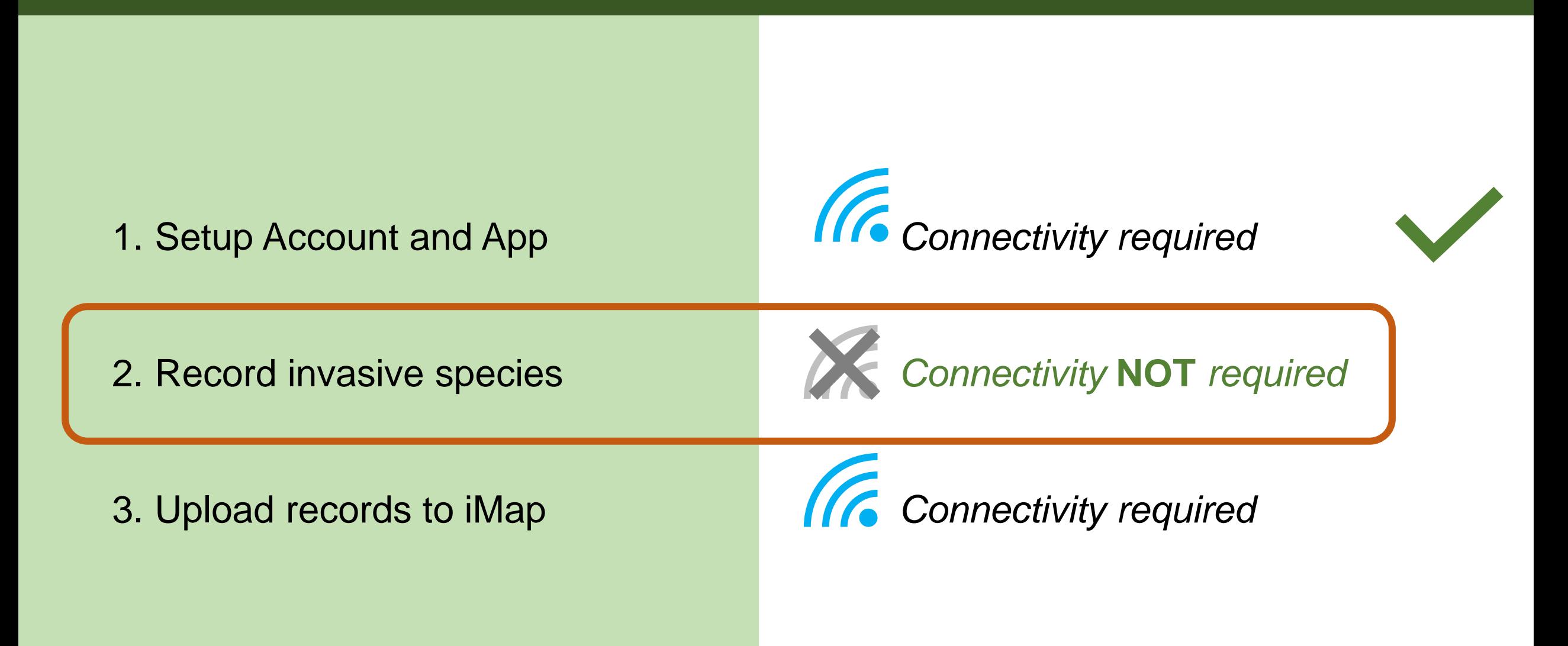

## **Recording an observation**

6

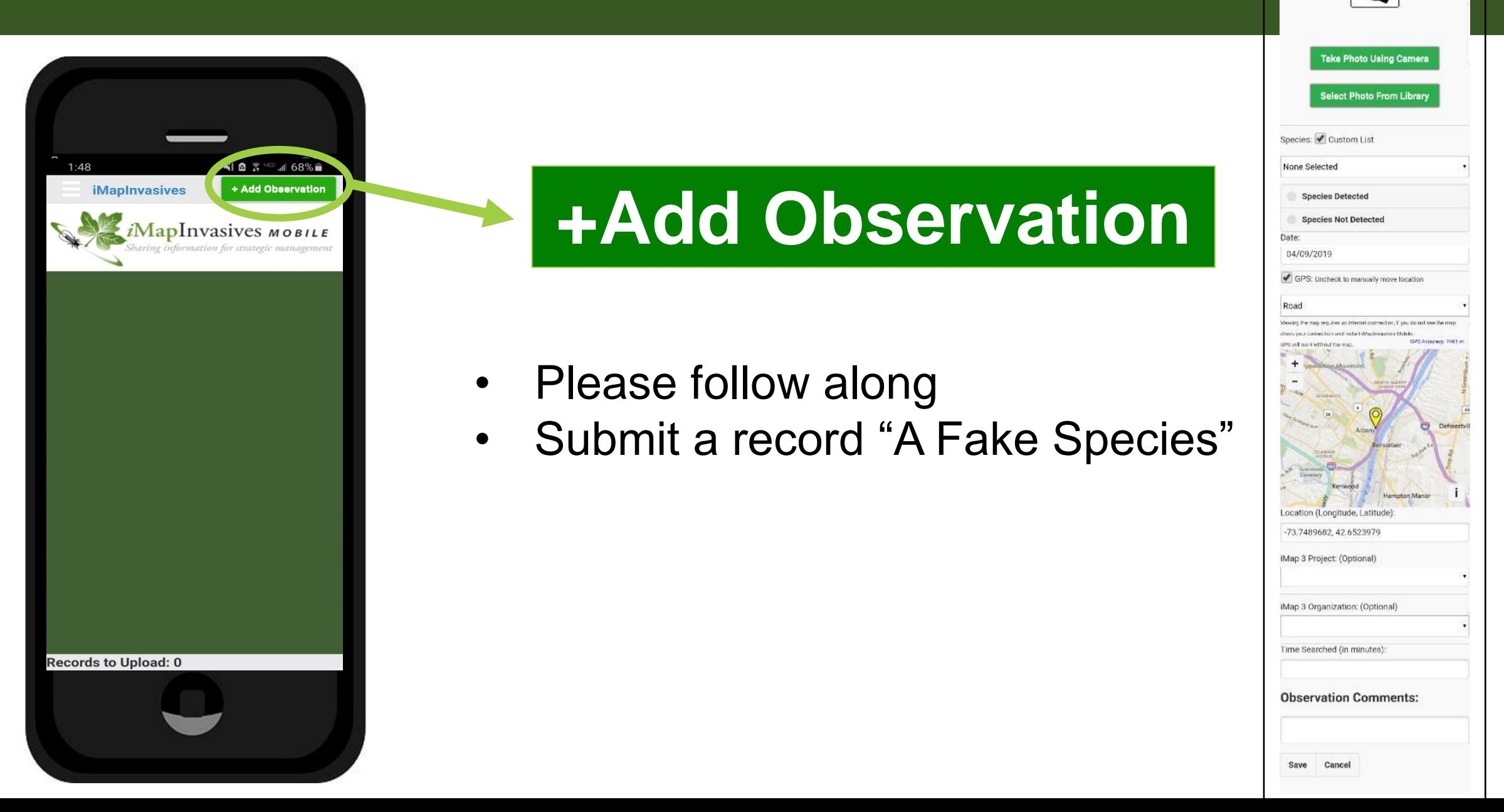

### **Add Observation**

Ð

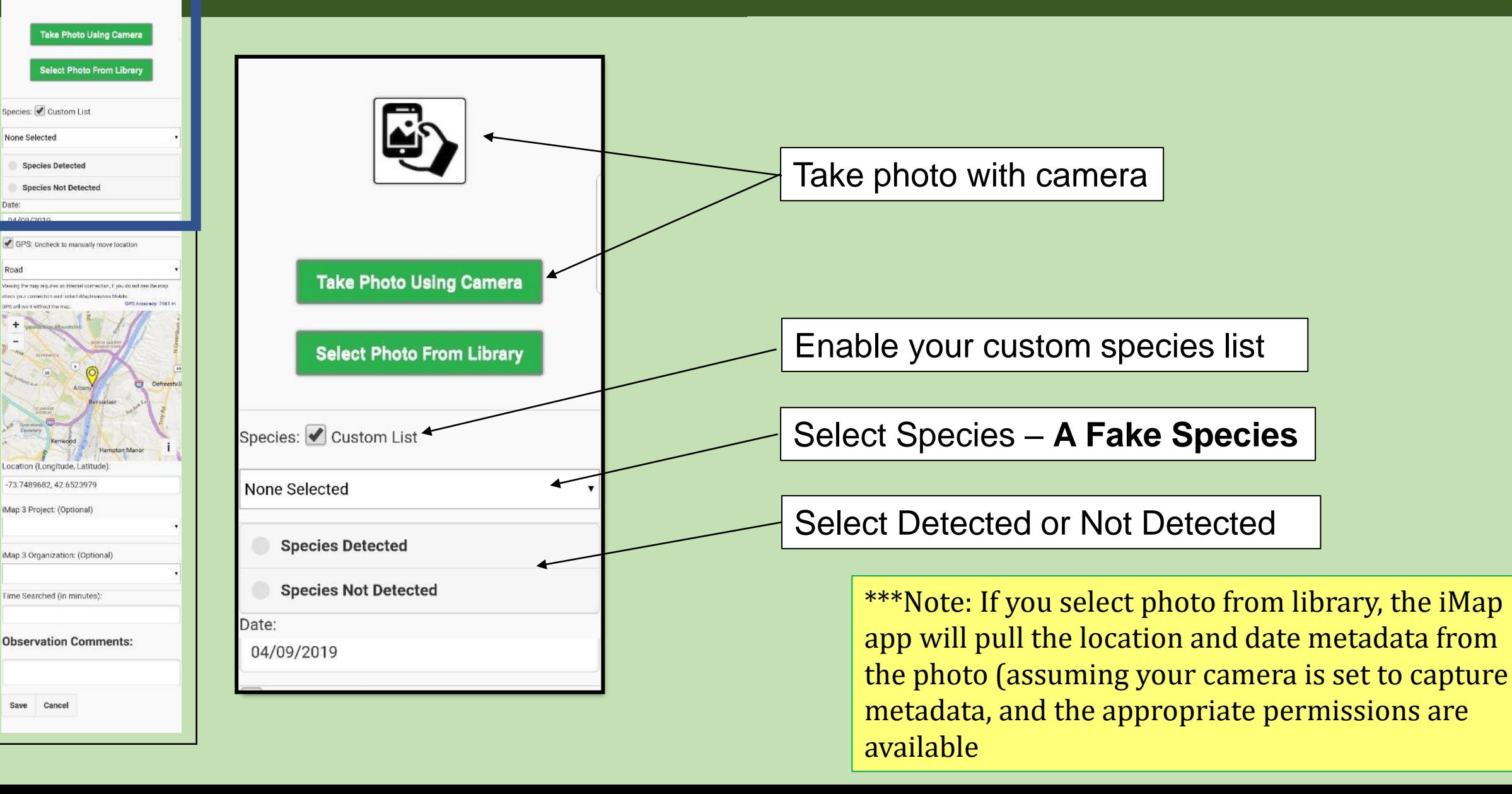

### **Add Observation**

C)

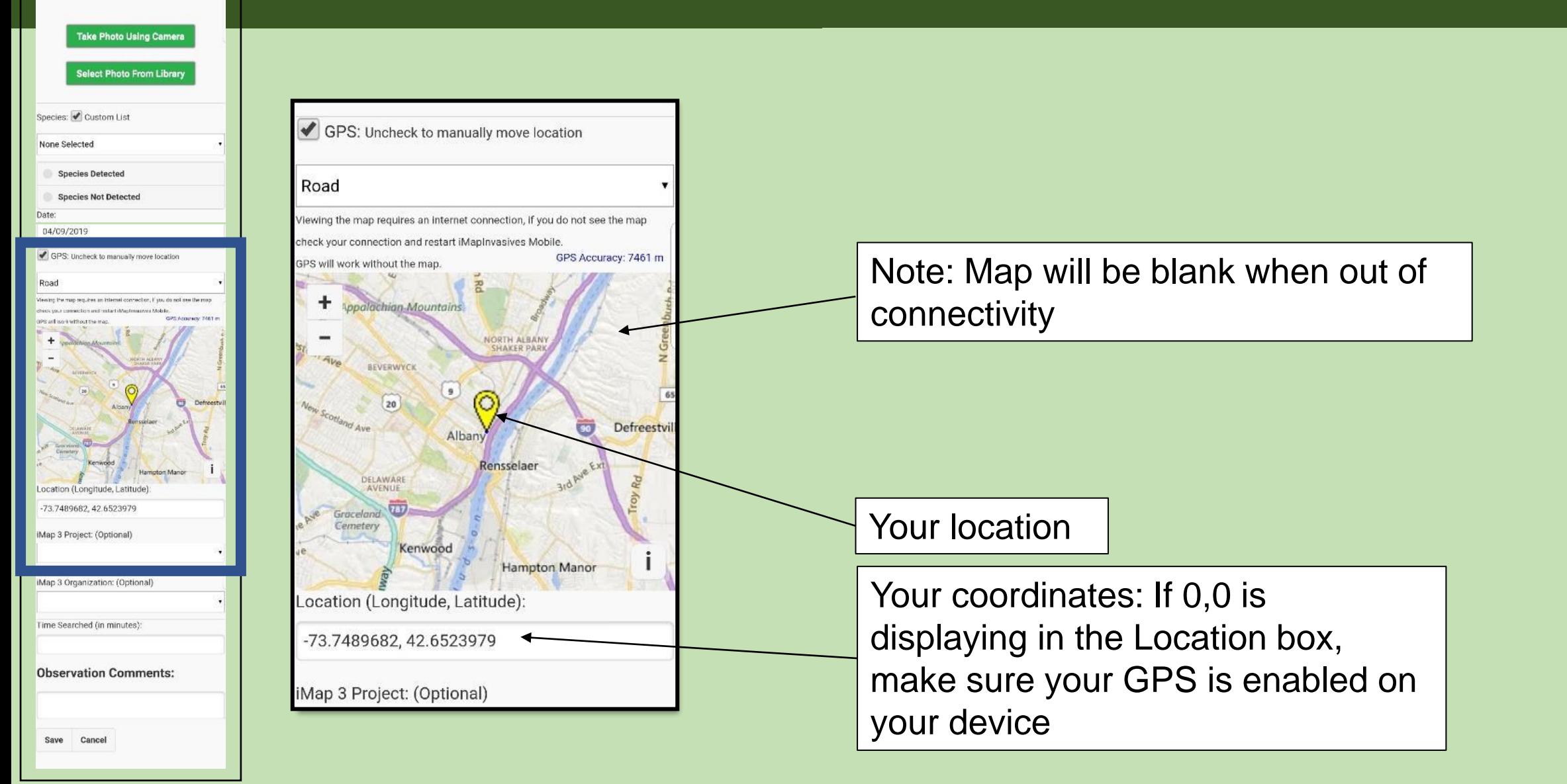

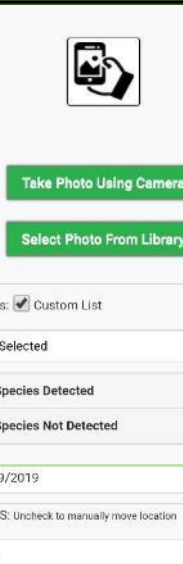

## **Add Observation**

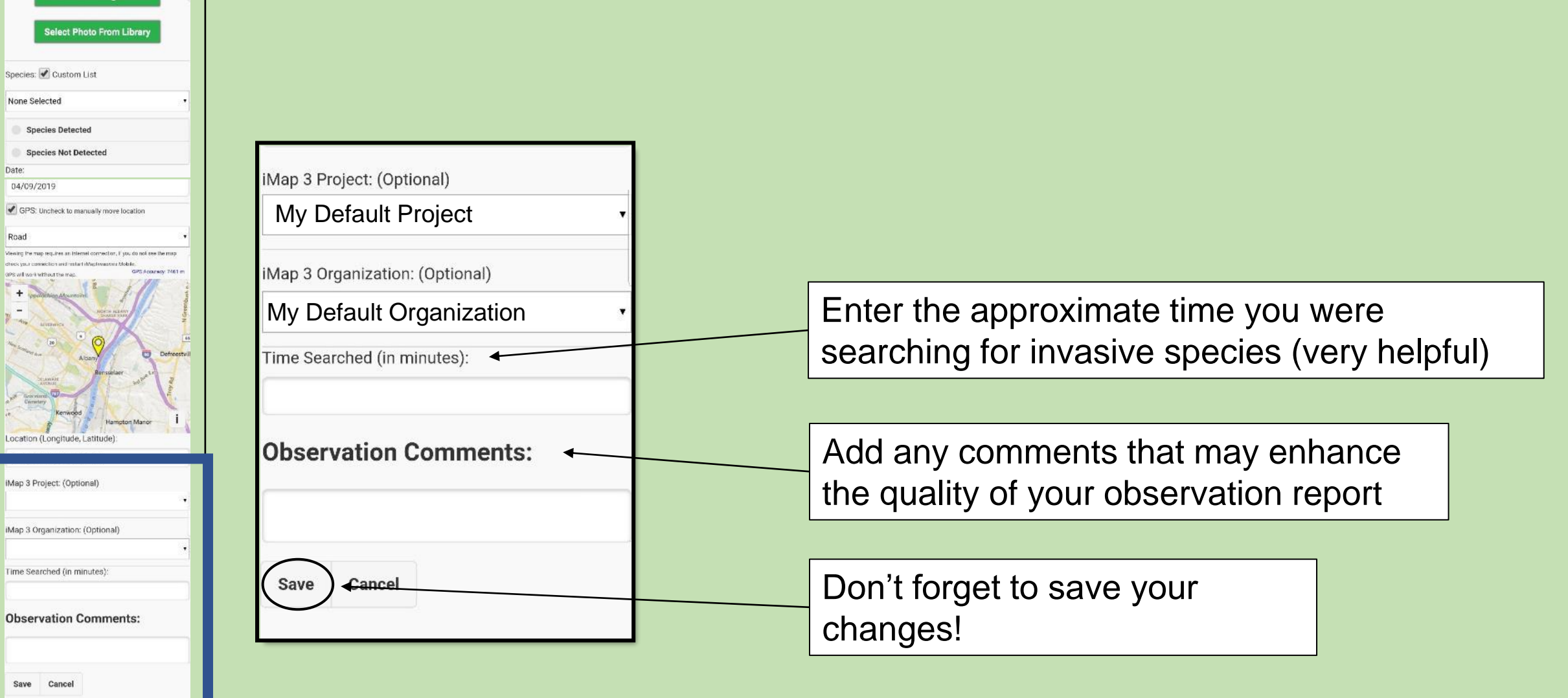

# Mobile App

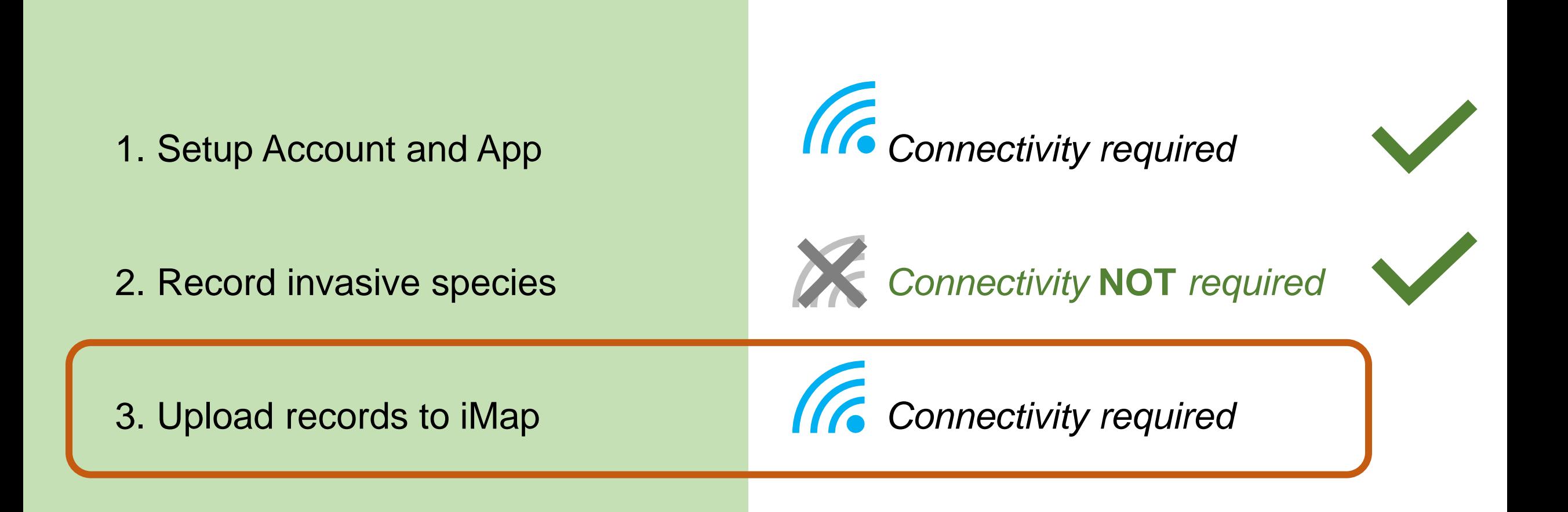

## **Uploading Records**

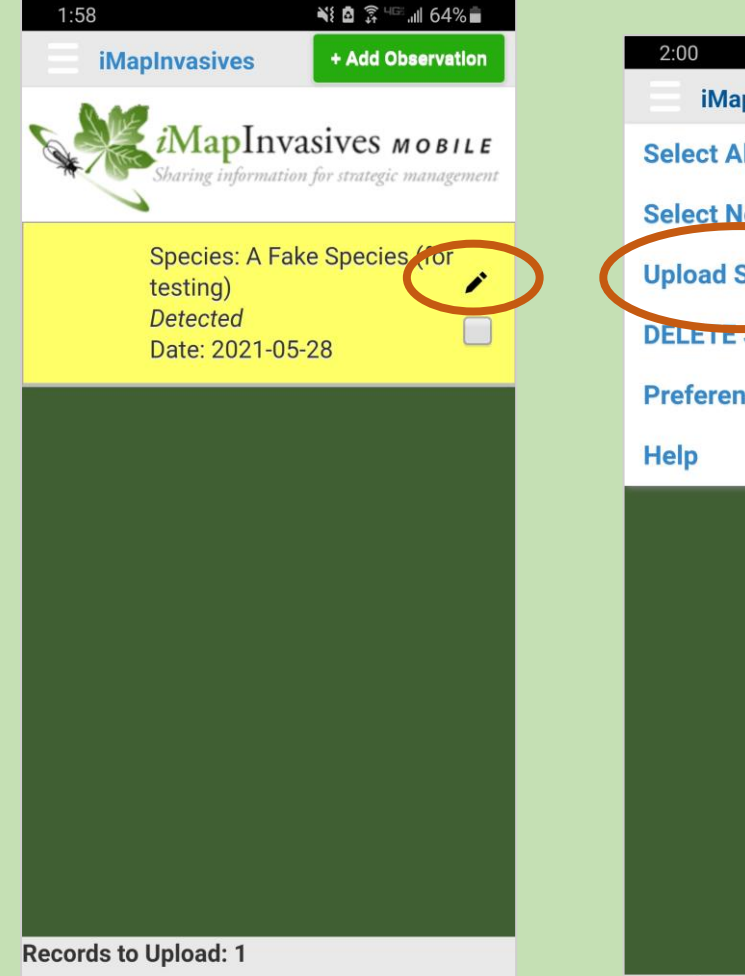

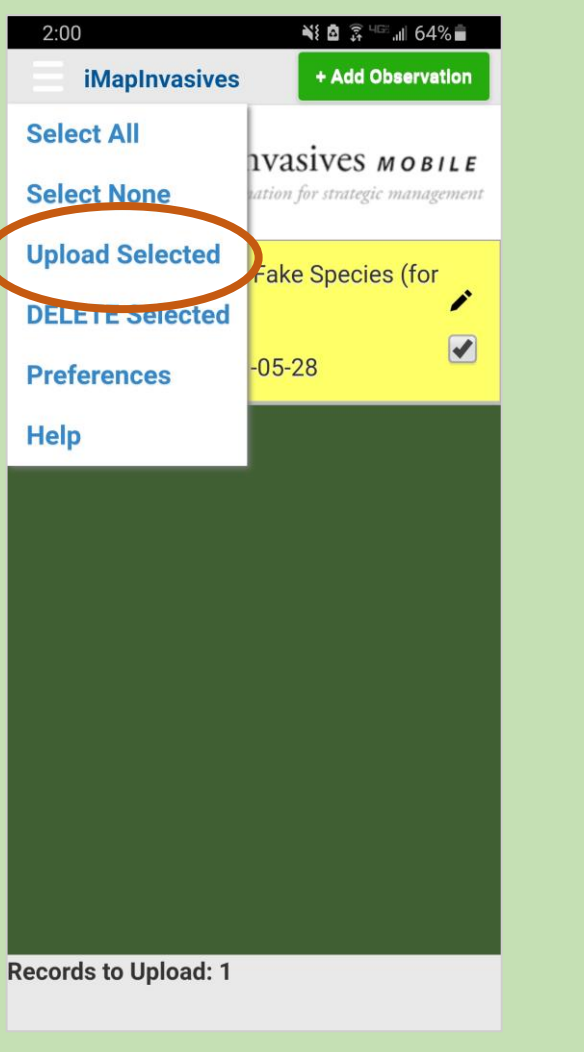

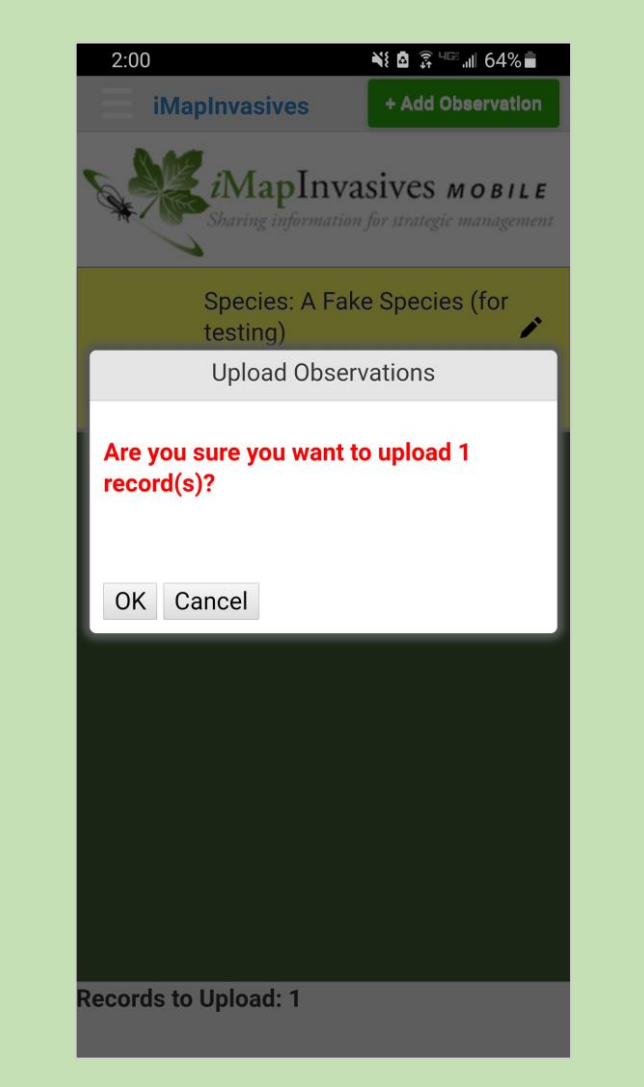

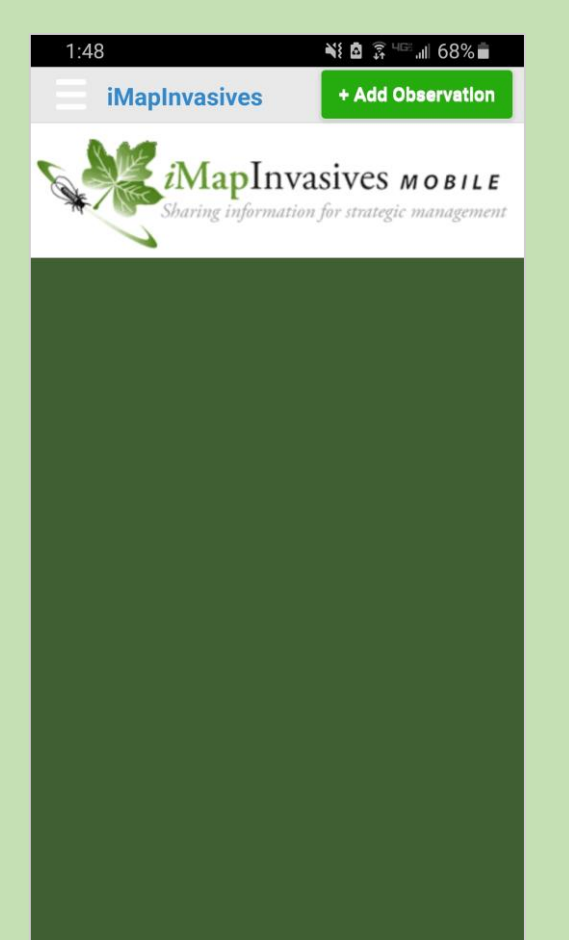

## **Uploading records**

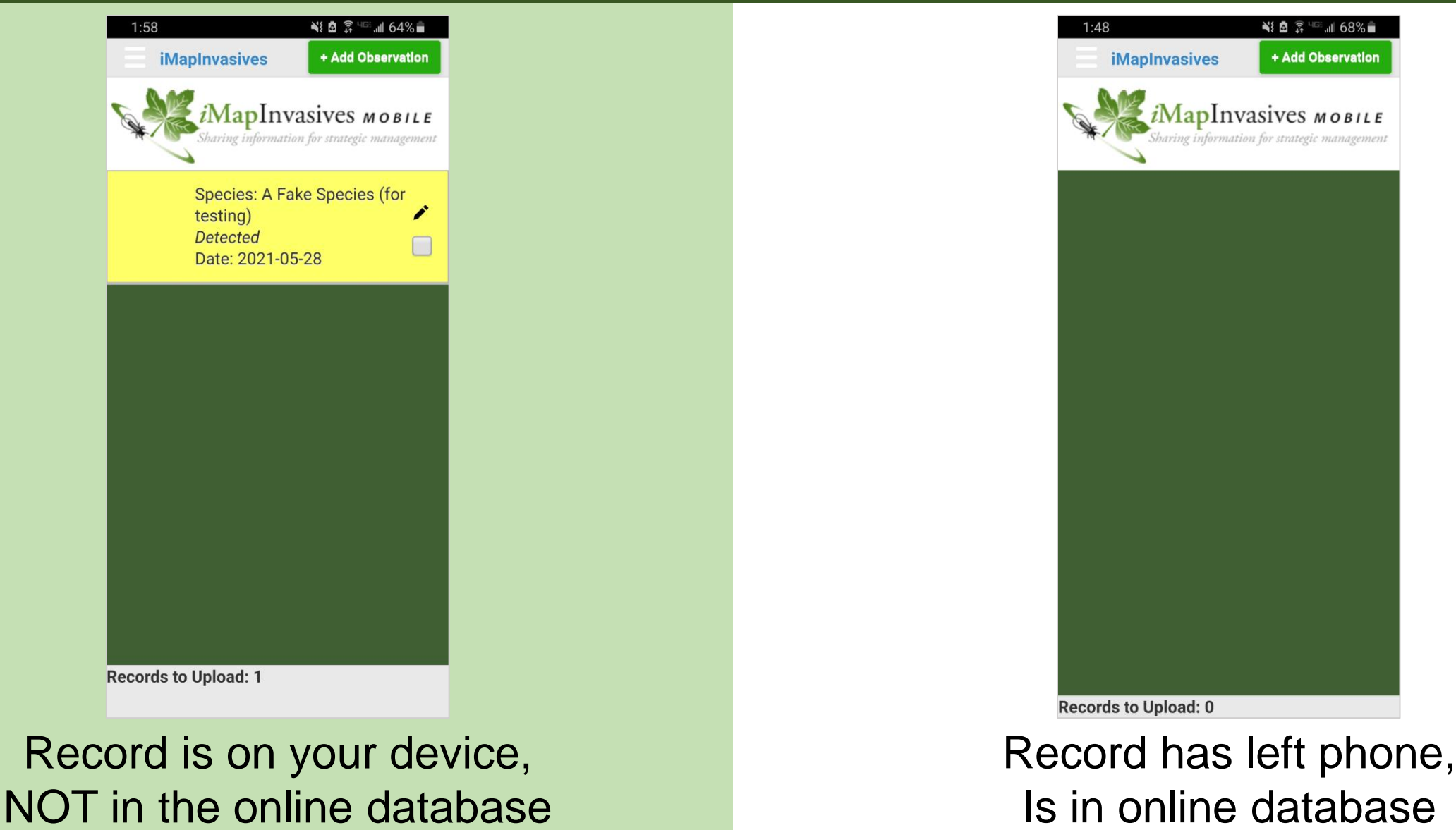

## **Additional Functionality**

- 1. Setting up Email Alerts for species/areas of interest
- 2. Viewing distribution data in the online interface
- 3. Advanced data collection (polygons, treatments, etc.)
- 4. Species List by Waterbody reports, Approaching Region Species list

*Learn more:* **NY**imapinvasives.org/training

- Monthly iMapInvasives Webinar (last Wed. of month, 1pm)
- Other iMap trainings occurring across the state
- Self guided training (tutorial videos, etc.)

# Any questions?

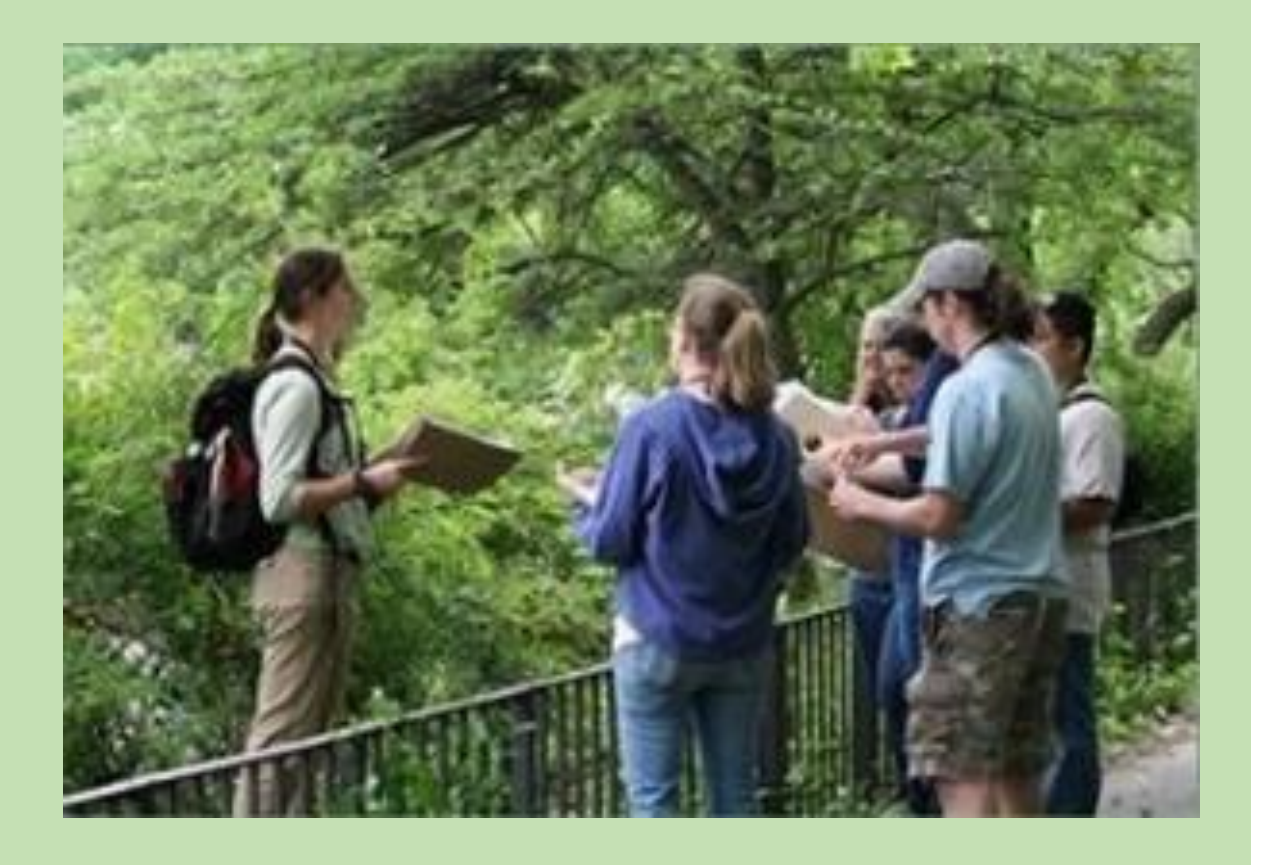

**Self-guided training materials, and upcoming webinars and events:**

nyimapinvasives.org/training

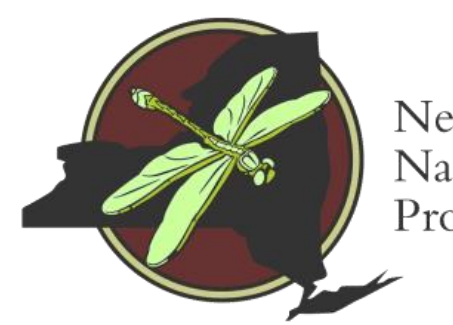

New York Natural Heritage Program

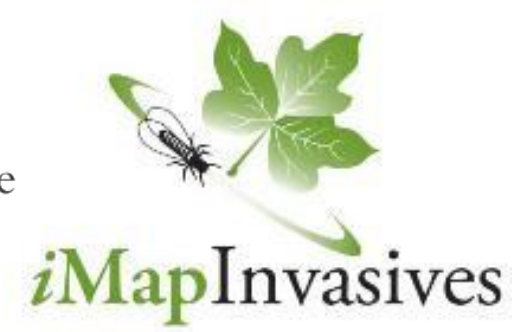

Sharing Information for strategic management

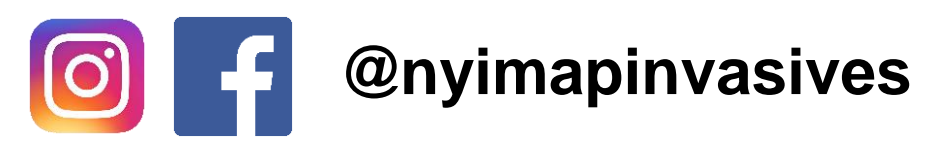

Join us outside! Email: [imapinvasives@dec.ny.gov](mailto:imapinvasives@dec.ny.gov) Website: [nyimapinvasives.org](http://www.nyimapinvasives.org/)